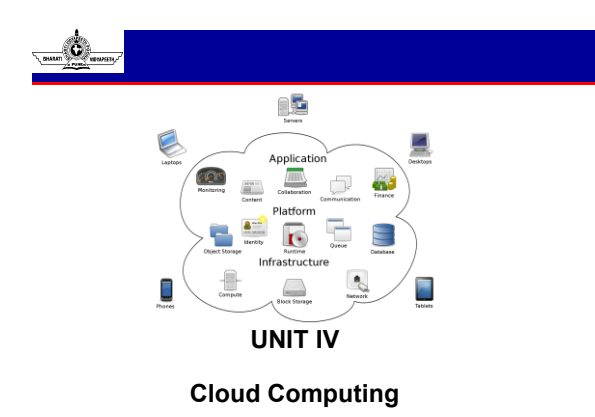

**© Bharati Vidyapeeth's Institute of Computer Applications and Management, New Delhi-63, by Dr. Arpita U4.1**

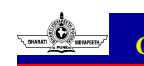

## **Contents**

#### UNIT-4

•Migrating to the Cloud •Cloud Services for Individuals •Cloud Services aimed at MidMarkets •Enterprise •Best Practices and Future of Cloud Computing

•Implementation of Cloud Using Any Cloud Platform •Introduction to Web Services •Structure, Objective, Cloud Portals, Groups, Mobile Apps, Setting up of Cloud Services •Containers •Handling Cloud Shell •Setting up of projects •Building Virtual Infrastructure, •Deployment of Virtual Machine •Configuring Load Balancing

**© Bharati Vidyapeeth's Institute of Computer Applications and Management, New Delhi-63, by Dr. Arpita U4.2**

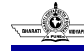

#### **Cloud Services**

- Cloud Services for Individuals
	- Basic and the easiest way to move to the cloud is at an individual or small business level
	- Offered at very low cost or free
	- Available Services
		- E.g. Gmail: free, access from any computer
		- Apple Mobile Me (http://www.me.com/): synchronizes emails, photos, and contacts among multiple devices • Google Docs (http://docs.google.com/): Provides a word processor, spreadsheet, and presentation designer
		-
		- Adobe Acrobat (http://www.acrobat.com/)
		- Evernote (http://www.evernote.com/)
		- Microsoft Live Search (http://www.live.com/)
		- Twitterfone (http://www.twitterfone.com/): uses speech recogn • Blist/Socrata (http://www.socratablist.com/): database with an eye-catching interface, how-to videos, and a drag-and-drop design
		-
		- Picnik (http://www.picnik.com/): Photo editor
		- Adobe Photoshop Express (http://www.photoshop.com/express): Edit and store your photos on the cloud • G.ho.st (http://g.ho.st/): Global Hosted Operating System, G.ho.st is a Flash-based virtual OS

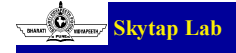

• Cloud Services for Individuals

– Skytap Solution

- **Virtual infrastructure on-demand** Virtually unlimited hardware, software, and storage available from any location and any browser. Skytap Virtual Lab scales up and down with software project demands and requires no upfront investment
- **Automated setup and tear-down of environments** A web-based virtual lab automation application that eliminates manual setup and tear-down tasks and enables the rapid provisioning and replication of multimachine production environments for development and testing.
- **Skytap Library** A prepopulated software library that includes major operating systems, databases, and applications in multiple languages that dramatically reduces media installation tasks and enables construction of lab environments by dragging and dropping preconfigured virtual machines.
- **Collaboration in a virtual environment** The capability to instantly collaborate on software issues and defects in a virtualized environment. Entire multimachine lab environments can be suspended and shared with distributed, global team members to enable reproduction and diagnosis of software bugs and issues.

**© Bharati Vidyapeeth's Institute of Computer Applications and Management, New Delhi-63, by Dr. Arpita U4.4**

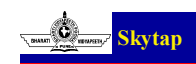

- Cloud Services for Individuals
	- Skytap Migration API
		- Skytap's Web Services API and one-click VPN functionality allows organizations to create a "hybrid" IT model whereby cloud resources can be used as an extension of existing on-site IT environments
	- The API and advanced networking features that are now in Skytap Virtual Lab include
		- A REST-based Web Service interface that enables cloud resources to be controlled prog
		- Public/static IP addresses to provide seamless access to Skytap environments • One-click VPN for easy connection back to the onsite IT environments
		- Automated upload of existing virtual machines and software to run in Skytap Virtual Lab

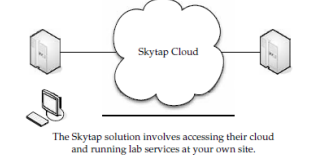

**© Bharati Vidyapeeth's Institute of Computer Applications and Management, New Delhi-63, by Dr. Arpita U4.5**

#### **Cloud Services Aimed at the Mid-Market**

- At a mid-market level, there are things you want to keep locally, but other applications and storage that you want to do on the cloud
- Force.com

X.

- **Development projects** When you need to populate a test environment with large amounts of setup changes. If you were to make these changes using a web interface, it would take a large amount of time.
- **Multistage release processes** Most development processes run in iterative cycles of building, testing, and staging before they are released to a production environment. Scripted retrieval and deployment of your components makes this process easier and cleaner.
- **Repetitive deployment** using the same parameters You can retrieve all your organization's metadata, make changes as needed, and deploy that metadata. If you need to do it again, you just have to call the same deployment target.
- **Force.com is now Salesforce Platform**

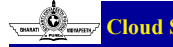

## **Cloud Services Aimed at the Mid-Market**

#### • Salesforce.com

- You get started by following these basic steps
	-
- $\label{eq:1.1}$  1. On your deployment machine, log in to your Sales<br>force.com account. <br> 2. Follow Setup | Develop | Tools, and then click Force.com Migration Tool<br> 3. Unzip the downloaded file. The Zip file contains the foll
- A Readme.html file that explains how to use the tools<br>
A Readme.html file that explains how to use the tools<br>
A Jar file containing the Ant task: ant-salesforce.jar<br>
A sample folder containing
- 
- 
- 
- 
- 
- A remove<br>codepkg folder that contains XML files for removing the examples from<br> your organization
- 
- from your organization<br>on the that you must edit, specifying your credentials, in order to run be sample Ant tasks in build,<br>and  $\lambda$  sample build, and like that excretises the deploy and retrieve API calls<br> $\lambda$  Copy the
	-
	-
- 

#### **© Bharati Vidyapeeth's Institute of Computer Applications and Management, New Delhi-63, by Dr. Arpita U4.7**

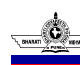

#### **Cloud Services Aimed at the Mid-Market**

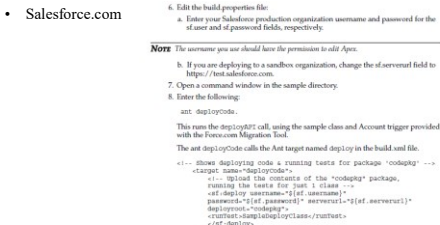

6. Edit the build peoperties file:

 $\frac{751}{75}$ 9. Remove the test class and trigger added as part of the execution of ant deployCode . To do this, enter the following in the command window: calls the Ant targe

.<br>Sagaba

: name="undeployCode"><br>deploy username="\${sf.username}"<br>word="\${sf.password}" serverurl=<br>f.serverurl}" deployroot="remove

**© Bharati Vidyapeeth's Institute of Computer Applications and Management, New Delhi-63, by Dr. Arpita U4.8**

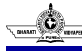

#### **Cloud Services Aimed at the Mid-Market**

- Force.com Apps
	- Appirio Calendar Sync for Salesforce.com and Google Apps
	- Gmail to Salesforce.com browser button for Firefox
	- Lead and opportunity management dashboards
	- Appirio CRM Dashboards for Salesforce.com & Google Apps
	- Sales Activity Dashboard
	- VerticalResponse for AppExchange
	- Salesforce.com for Google AdWords
	- Astadia Report Collaboration for Google Spreadsheets
	- Appirio Search for Salesforce.com & Google Apps

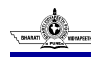

## **Enterprise-Class Cloud Offerings**

- MS Exchange
	- Microsoft Exchange service for email
		- Now, Exchange Online and Microsoft SharePoint Online for business
		- EO and MSSP offer businesses a new way to purchase, deploy, and manage the industry-leading email and calendaring solution, and the industry-leading solution for portals and collaboration
		- Exchange is an easy tool to migrate to the cloud, especially given that the cloud offering is an online<br>• version of the traditional server and client application<br>• Office Live Meeting for conferencing for instant messa
		-
		- Microsoft Exchange Hosted Services
		- Microsoft Office Communications Online for instant messaging and presence
		- Email, calander and contacts

#### **© Bharati Vidyapeeth's Institute of Computer Applications and Management, New Delhi-63, by Dr. Arpita U4.10**

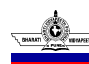

#### **Enterprise-Class Cloud Offerings**

- Vmotion
	- The main tool for migrations in VMware's arsenal is VMotion
		- Perform migrations with no downtime, undetectable by your users.
		- Optimize virtual machines in resource pools.
		- Perform hardware maintenance without downtime and disrupting operations
		- Move virtual machines from poorly performing or failing physical servers onto new machines. • Multiple concurrent migrations can optimize a virtual IT environment.
		- A migration wizard can provide real-time availability information to identify the optimal placement of a virtual machine.
		- Migrate any virtual machine running any operating system across hardware
		- supported by VMware ESX, including Fibre Channel SAN, NAS, and iSCSI SAN.
		- Prioritize live migrations to ensure that mission-critical virtual machines maintain access to the resources they need.
		- Schedule migrations to happen at predefined times, and without an administrator's presence. Maintain an audit trail with a detailed record of migrations.
		-

**© Bharati Vidyapeeth's Institute of Computer Applications and Management, New Delhi-63, by Dr. Arpita U4.11**

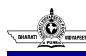

#### **Enterprise-Class Cloud Offerings**

#### • VMware vCenter Converter

– VMware offers its vCenter Converter to migrate physical servers to virtual servers

- With this enterprise-class migration tool, yo
	- Quickly convert local and remote physical machines into virtual machines with no downtime. – Simultaneously convert multiple servers with a centralized management console and conversion wizard.
	-
	- Convert other virtual machine formats (like Microsoft Virtual PC and Microsoft Virtual Server) or back<br>up images of physical machines to VMware virtual machines.<br>- Restore VMware Consolidated Backup (VCB) images onto run
	- Clone and back up physical machines to virtual machines, as part of a disaster recovery plan.
- Among its features, VMware Converter includes these attributes:
	- The ability to perform simultaneous conversions, enabling large-scale virtualization pr
	- Snapshotting of the guest OS on the source machine before migrating. This ensures the data is migrated reliably.
	- Hot cloning allows for non-disruptive conversions.
	- Sector-based copying to enhance cloning and conversion speed.
	- Use of a centralized management console that allows users to queue up and monitor multiple simultaneous remote locations, as well as local conversions. Wizards minimize the number of steps in a conversion.
	-
	- The ability to clone both local and remote servers allows conversions in remote locations.

**© Bharati Vidyapeeth's Institute of Computer Applications and Management, New Delhi-63, by Dr. Arpita U4.12**

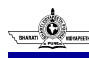

## **Enterprise-Class Cloud Offerings**

- Hyper-V Live Migration
	- moving virtual servers around to different machines
		- Migration is accomplished through Live Migration, a tool part of Windows Server 2008 R2
		- Live migration utilizes the integrated hypervisor technology and high-availability features of the server operating system so that customers can move running applications between servers to accommodate changing, dynamic
		- In addition to other features, the next version of Microsoft Hyper-V Server will have live migration capabilities.
	- Microsoft Hyper-V Server 2008, a hypervisor-based server virtualization product, that is available at no cost via the Web, provides an optimized virtualization solution that allows customers to<br>consolidate Windows or Linux workloads onto a single physical server and allows customers to<br>leverage their existing patching, pro
	- System Center Virtual Machine Manager 2008 enables customers to configure and deploy new virtual machines and centrally manage their virtualized infrastructure, whether running on Windows Server<br>2008 Hyper-V, Microsoft Virtual Server 2005 R2, Microsoft Hyper-V Server 2008, or VMware<br>Virtual Infrastructure 3.
	- Microsoft Application Virtualization 4.5 gives desktop users a boost in fully harnessing the power of Windows Vista by streaming resource-heavy applications to the desktop. This helps eliminate potential software conflicts driving desktop stability and performance, while simultaneously enabling IT managers to centrally control key applications and their use.

**© Bharati Vidyapeeth's Institute of Computer Applications and Management, New Delhi-63, by Dr. Arpita U4.13**

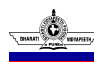

#### **Best Practices and the Future of Cloud Computing**

• Tools

- Tools
	- Hyperic HQ: systems monitoring and management application and needs of businesses embracing Amazon cloud services to create scalable IT deployment strategies
	- CloudStatus: Hyperic also offers a free cloud monitoring tool, CloudStatus. Their most recent addition to the tool is continuous monitoring of Google.
	-
	- CollabNet CUBT 2.0 arives to eliminate the time-intensive process of configuring servers for build<br>and test V managing those configurations as "profiles" across the application life cycle. Applying the configuration and c

• Cassatt

– Cassatt Corporation offers several products to help internal cloud computing—an IT approach that delivers the benefits of cloud computing using the resources that organizations already have inside their datacenters.

**© Bharati Vidyapeeth's Institute of Computer Applications and Management, New Delhi-63, by Dr. Arpita U4.15**

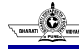

#### **Best Practices**

- Finding the Right Vendor
	- Does the provider support me the way I need support?
	- Are they easy to work with? – Will they charge me a crippling amount of money?
	- What is their support like?
	- What is their track record for uptime?
	- Can they give me some references?
- Read the Fine Print
- Performance
- 
- Spread Your Services • Data
- 
- Data Flow
- Phased-in vs. Flash-cut Approaches

**© Bharati Vidyapeeth's Institute of Computer Applications and Management, New Delhi-63, by Dr. Arpita U4.16**

• Be Creative in Your Approach

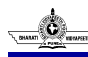

## **How Cloud Computing Might Evolve**

#### Researcher Predictions

- Gartner
	- Gartner sees cloud computing as an evolution of business that is no less influential than e-<br>business. Gartner maintains that the very confusion and contradiction that surrounds the term<br>"cloud computing" signifies its p
- Three Stages
	- **Phase 1: 2007 to 2011**  Pioneers and Trailblazers This will largely be a market development phase. Through 2011, given the natural immaturity of SEAP solutions, compounded by their proprietary nature, Gartner advises most SEAP adopters to focus on opportunistic solutions quick-hit, tactical opportunities where time to market and developer productivity outweigh long-term technical viability.
	- **Phase 2: 2010 to 2013**  Market Consolidation Gartner predicts that by 2012, the SEAP market will become overcrowded with a broad range of solutions from large and small vendors, and competitive pressure will drive many weaker players from the market, resulting in acquisition activity
	- **Phase 3: 2012 to 2015 and Beyond**  Mainstream Critical Mass and Commoditization In 2013, a small number of large SEAP providers will dominate the market, providing de-facto standards.
- Salesforce.com and Customer Service

**© Bharati Vidyapeeth's Institute of Computer Applications and Management, New Delhi-63, by Dr. Arpita U4.17**

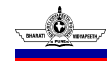

## **Web Services**

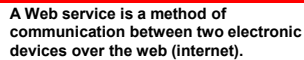

- The W3C defines a "Web service" as "a software system designed to support interoperable machine-to-machine interaction over a network".
- It has an interface described in a machineprocessable format (specifically Web Services Description Language, known by the acronym WSDL).
- Other systems interact with the Web service in a manner prescribed by its description using SOAP messages, typically conveyed using HTTP with an XML serialization in conjunction with other Web-related standards."

**© Bharati Vidyapeeth's Institute of Computer Applications and Management, New Delhi-63, by Dr. Arpita U4.18**

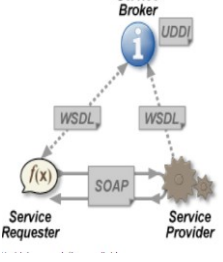

Service

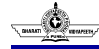

## **What is a Web Service?**

- A programmable application component that is accessible via standard Internet protocols
- Web page with functions
- Available for a variety of clients
- Examples: stock quotes, traffic conditions, calculators, news, weather, et cetera

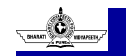

## **Technologies Used**

- Standard way to represent data – XML (and XML schemas)
- Common, extensible message format – SOAP
- Common, extensible contract language – Web Services Description Language (WSDL)
- Way to discover service providers
	- Universal Description, Discovery, and Integration (UDDI)

**© Bharati Vidyapeeth's Institute of Computer Applications and Management, New Delhi-63, by Dr. Arpita U4.20** 20

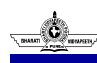

## **Web services?**

*"Web services are web apps that return data, not presentation. Since applications are typically about accessing data, web services are poised to become the next evolutionary step in distributed software development..."*

• Why?

- **cross-platform application development**
- **legacy system integration**

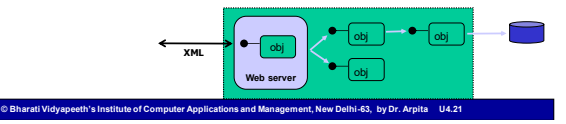

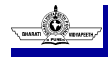

## **Overview**

- Web services involve many technologies:
	- WSDL to learn about web service
	- to call: proxy objects, SOAP, XML, HTTP and .ASMX pages

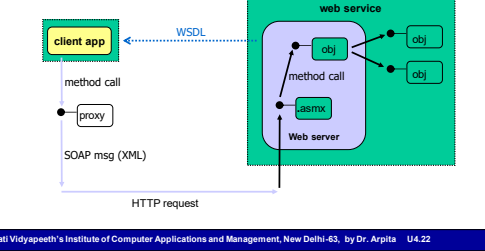

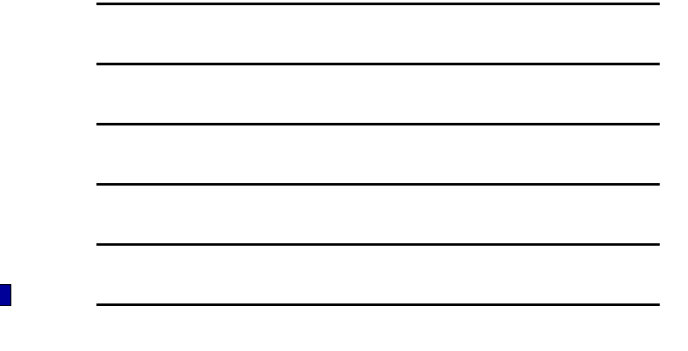

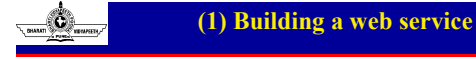

• Start by creating a project of type "ASP.NET Web Service"

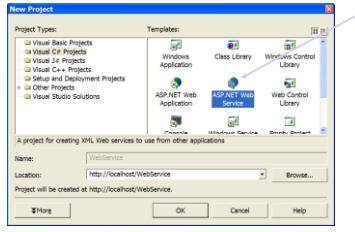

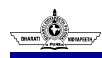

## **A web service is…**

• One or more objects that respond to web-based method calls

**© Bharati Vidyapeeth's Institute of Computer Applications and Management, New Delhi-63, by Dr. Arpita U4.23**

- there is no GUI design to a web service
- only raw classes with methods…

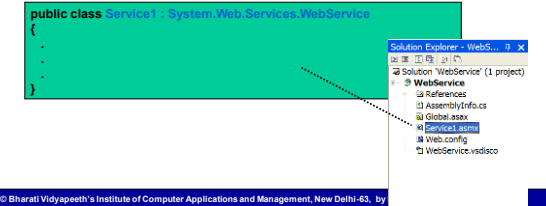

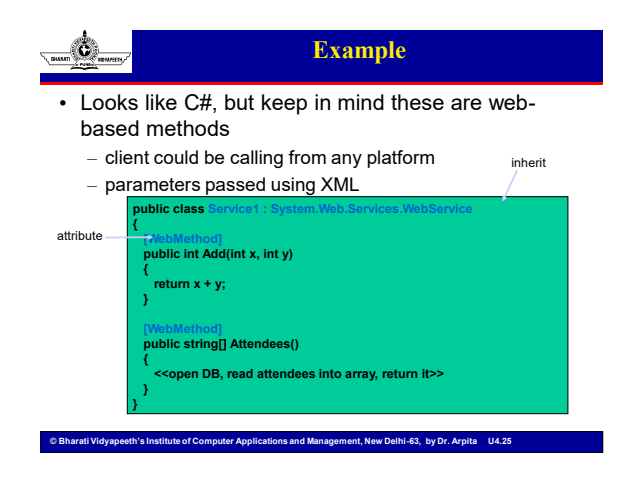

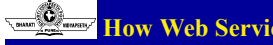

## **How Web Service** comes into existence?

As i have mention before that Web Service is nothing but means for interacting with objects over the Internet.

- 1. **Initially Object - Oriented Language** comes which allow us to interact with two object within same application.
- 2. Than comes **Component Object Model (COM)** which allows to interact two objects on the same computer, but in different applications.
- 3. Than comes **Distributed Component Object Model (DCOM)**  which allows to interact two objects on different computers, but within same local network.
- 4. And finally the **web services**, which allows two object to interact internet. That is it allows to interact between two object on different computers and even not within same local network.

**© Bharati Vidyapeeth's Institute of Computer Applications and Management, New Delhi-63, by Dr. Arpita U4.26**

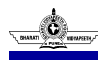

## **Web Service Invocation**

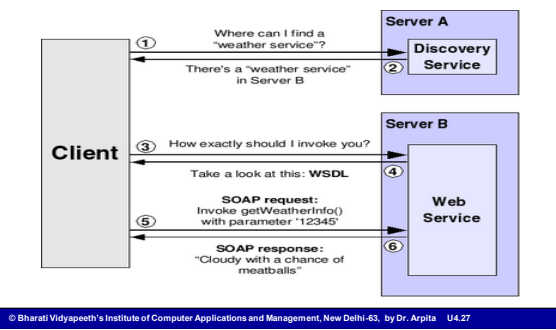

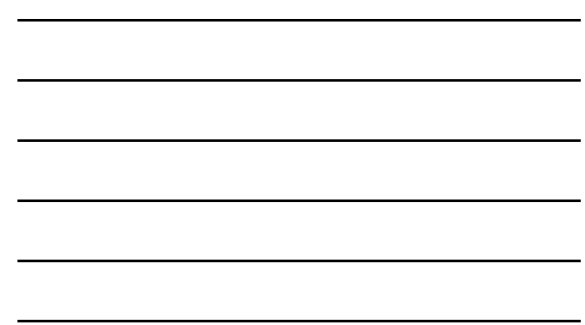

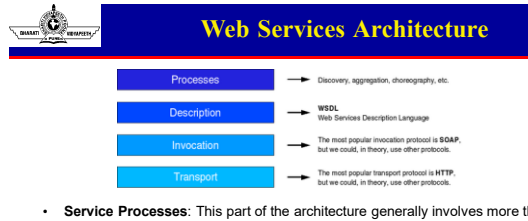

- Service Processes: This part of the architecture generally involves more than<br>one Web service. For example, discovery belongs in this part of the<br>architecture, since it allows us to locate one particular service from amo collection of Web services.
- **Service Description**: One of the most interesting features of Web Services is that they are *self-describing.*
- **Service Invocation:** SOAP is by far the most popular choice for Web **Services**
- **Transport**: Finally, all these messages must be transmitted somehow between the server and the client. The protocol of choice for this part of the architecture is HTTP (HyperText Transfer Protocol

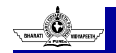

## **SOAP**

• **SOAP (Simple Object Access Protocol)** is a simple protocol for exchange of information. It is based on XML and consists of three parts:

1. A SOAP envelope (describing what's in the message and how to process it);

2. A set of encoding rules, and

3. A convention for representing RPCs (Remote Procedure Calls) and responses.

**© Bharati Vidyapeeth's Institute of Computer Applications and Management, New Delhi-63, by Dr. Arpita U4.29**

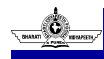

## **SOAP**

- A simple, XML-based protocol for exchanging structured and type information on the Web
- Industry standard
- Lightweight and XML-based protocol
- Can support different protocols and formats: HTTP, SMTP, and MIME
- SOAP message

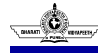

## **SOAP Syntax**

**© Bharati Vidyapeeth's Institute of Computer Applications and Management, New Delhi-63, by Dr. Arpita U4.30** 30

## • **Skeleton SOAP Message**

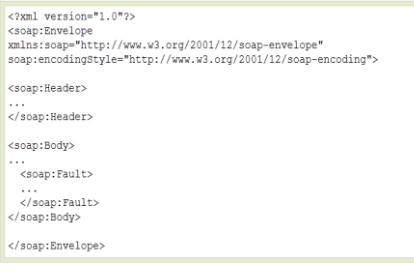

© Bharati Vidyapeeth's Institute of Computer Applications and Management, New Delhi-63 by Dr.Arpita U4.10

**O Branch Video Branch State Of Computer Applications Applications Applications Applications Applications Applications and Management** 

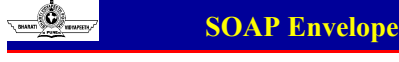

The SOAP Envelope element is the root element of a SOAP message.

• **The SOAP Envelope Element**

The required SOAP Envelope element is the root element of a SOAP message. This element defines the XML document as a SOAP message.

• **Example:**

<?xml version="1.0"?> \\aui\_version= 1.0 ?><br>\soap:Envelope<br>xmlns:soap="http://www.w3.org/2001/12/soap-envelope"<br>soap:encodingStyle="http://www.w3.org/2001/12/soap-encoding"> Message information goes here </soap:Envelope>

**© Bharati Vidyapeeth's Institute of Computer Applications and Management, New Delhi-63, by Dr. Arpita U4.32**

œ

## **SOAP Envelope**

#### • **The xmlns:soap Namespace**

- Notice the xmlns:soap namespace in the example above. It should always have the value of: "http://www.w3.org/2001/12/soap-envelope".
- The namespace defines the Envelope as a SOAP Envelope.
- If a different namespace is used, the application generates an
- error and discards the message.

#### • **The encoding Style Attribute**

The encoding Style attribute is used to define the data types used in the document. This attribute may appear on any SOAP element, and applies to the element's contents and all child elements.

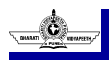

## **SOAP Header Element**

- The SOAP Header element contains header information.
- The optional SOAP Header element contains applicationspecific information (like authentication, payment, etc) about the SOAP message.
- If the Header element is present, it must be the first child element of the Envelope element.

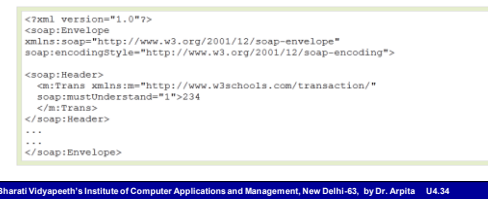

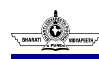

## **SOAP Header Element**

#### • **The mustUnderstand Attribute**

The SOAP mustUnderstand attribute can be used to indicate whether a header entry is mandatory or optional for the recipient to process.

If you add mustUnderstand="1" to a child element of the Header element it indicates that the receiver processing the Header must recognize the element. If the receiver does not recognize the element it will fail when processing the Header.

#### **Syntax**

soap:mustUnderstand="0|1"

**© Bharati Vidyapeeth's Institute of Computer Applications and Management, New Delhi-63, by Dr. Arpita U4.35**

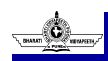

## **SOAP Body Element**

The required SOAP Body element contains the actual SOAP message intended for the ultimate endpoint of the message.

**Example: Request message** The example above requests the price of apples. Note that the GetPrice and the Item elements above are application-specific elements. They are not a part of the SOAP namespace.

**© Bharati Vidyapeeth's Institute of Computer Applications and Management, New Delhi-63, by Dr. Arpita U4.36**

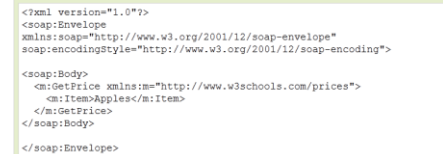

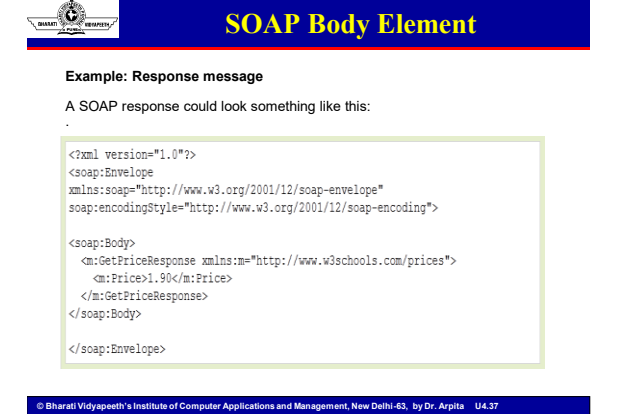

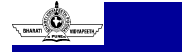

## **SOAP Fault Element**

The SOAP Fault element holds errors and status information for a SOAP message.

- **The SOAP Fault Element**
	- The optional SOAP Fault element is used to indicate error messages.
	- If a Fault element is present, it must appear as a child element of the Body element. A Fault element can only appear once in a SOAP message
	- The SOAP Fault element has the following sub elements:

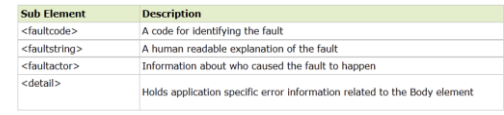

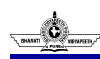

## **WSDL**

**© Bharati Vidyapeeth's Institute of Computer Applications and Management, New Delhi-63, by Dr. Arpita U4.38**

- **WSDL (Web Services Description Language)** defines the XML grammar for describing services as collections of communication endpoints capable of exchanging messages.
- Companies can publish WSDLs for services they provide and others can access those services using the information in the WSDL. Links to WSDLs are usually offered in a company's profile in the UDDI registry.

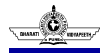

## **UDDI**

**© Bharati Vidyapeeth's Institute of Computer Applications and Management, New Delhi-63, by Dr. Arpita U4.39**

#### **UDDI (Universal Description, Discovery, and Integration)** is a specification designed to allow businesses of all sizes to benefit in the new digital economy.

- There is a UDDI registry, which is open to everybody. Membership is free and members can enter details about themselves and the services they provide. Searches can be performed by company name, specific service, or types of service.
- This allows companies providing or needing web services to discover each other, define how they interact over the Internet and share such information in a truly global and standardized fashion.

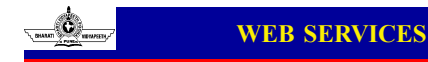

- Introduction to Service Oriented **Architecture**
- XML
- SOAP, SOAP Message Structure
- WSDL
- UDDI

# œ

#### **Web services**

**© Bharati Vidyapeeth's Institute of Computer Applications and Management, New Delhi-63, by Dr. Arpita U4.41**

- Web Service is an application that is designed to interact directly with other applications over the internet. In simple sense, Web Services are means for interacting with objects over the Internet. Web Service is:
	- Language Independent
	- Protocol Independent
	- Platform Independent
	- It assumes a stateless service architecture.

**© Bharati Vidyapeeth's Institute of Computer Applications and Management, New Delhi-63, by Dr. Arpita U4.42**

**Cloud Portal**

X.

- The Cloud Portal provides information about the service for which the user has an active subscription
- Provides options for both monitoring and operating your services
- allows you to monitor the status of services for an entire account, across multiple data centers and identity domains
- displays information about active, expired, and pending services

**© Bharati Vidyapeeth's Institute of Computer Applications and Management, New Delhi-63, by Dr. Arpita U4.43**

- to perform all operating tasks after your services are activated
- a cloud portal is a point of access for the cloud platform
- Cloud Platforms
	- A cloud platform is basically a virtual environment that provides essential cloud services from which applications
	- A cloud platform consists of the hardware and servers in a data center that connect and work together to create new virtual space

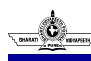

## **Mobile Cloud Applications**

- Mobile cloud computing uses cloud computing to deliver applications to mobile devices
- Apps to be deployed remotely using speed and flexibility and development tools
- Applications can be built or revised quickly using cloud services
- Facilitates the quick development, Shared resources of mobile apps
- Supports a variety of development approaches and devices
- Improves reliability with information backed up and stored in the cloud
- Applications use fewer device resources because they are cloud-supported
- Mobile devices are connected to services delivered on an API architecture
- Why mobile cloud?
	- Speed and flexibility
	- Shared resources
	- Integrated data

**© Bharati Vidyapeeth's Institute of Computer Applications and Management, New Delhi-63, by Dr. Arpita U4.44**

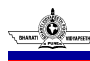

#### **How to create and deploy an Azure Cloud Service**

- Log in to the Azure portal.
- Click Create a resource > Compute, and then scroll down to and click Cloud Service.

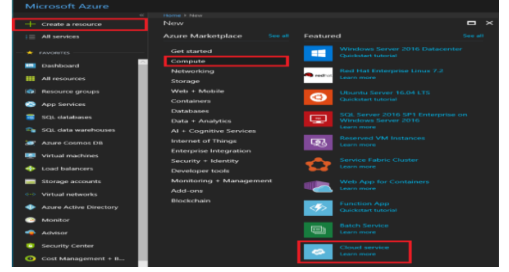

**© Bharati Vidyapeeth's Institute of Computer Applications and Management, New Delhi-63, by Dr. Arpita U4.45**

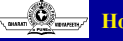

#### **How to create and deploy an Azure Cloud Service**

- In the new Cloud Service pane, enter a value for the DNS name.
- Create a new Resource Group or select an existing one.
- Select a Location.
- Click Package. This opens the Upload a package pane. Fill in the required fields. If any of your roles contain a single instance, ensure Deploy even if one or more roles contain a single instance is selected.

- Make sure that Start deployment is selected.
- Click OK which will close the Upload a package pane.
- If you do not have any certificates to add, click Create

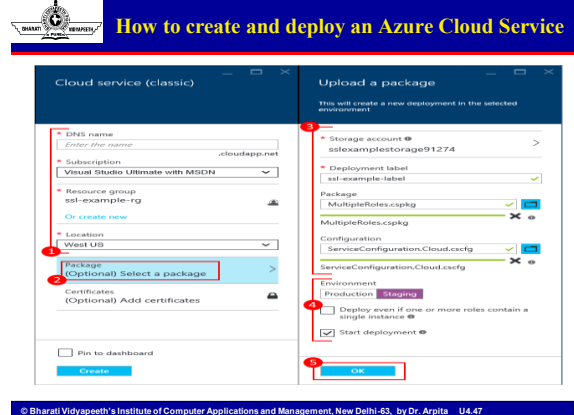

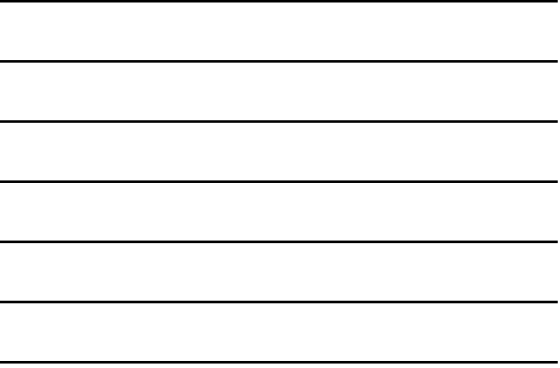

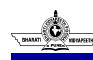

#### **Upload a certificate**

- Select Certificates, and on the Add certificates pane, select the TLS/SSL certificate .pfx file, and then provide the Password for the certificate,
- Click Attach certificate, and then click OK on the Add certificates pane.
- Click Create on the Cloud Service pane. When the deployment has reached the Ready status, you can proceed to the next steps.

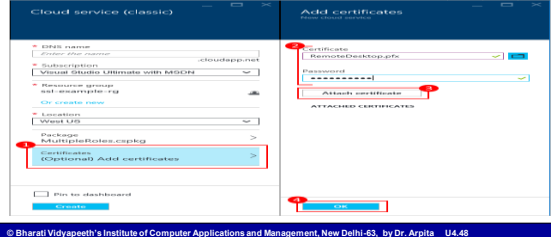

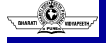

#### **Verify your deployment completed successfully**

- Click the cloud service instance. The status should show that the service is Running.
- Under Essentials, click the Site URL to open your cloud service in a web

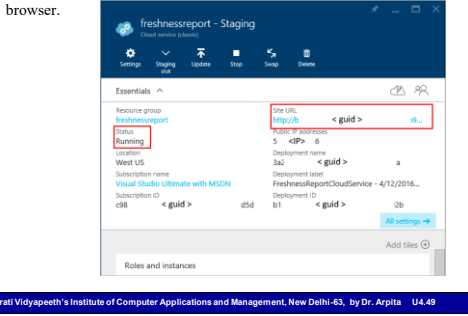

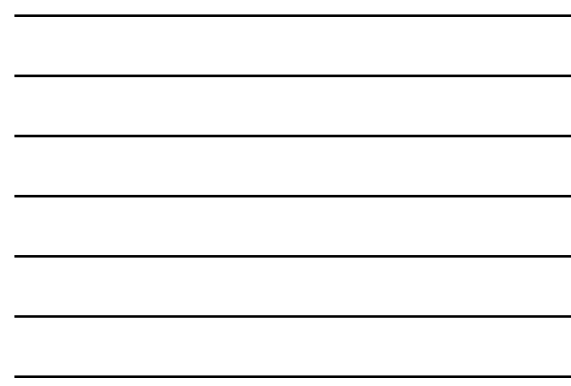

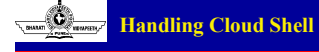

• Google Cloud Shell (Hands-on).

**Google Cloud Platform**

**© Bharati Vidyapeeth's Institute of Computer Applications and Management, New Delhi-63, by Dr. Arpita U4.50**

**© Bharati Vidyapeeth's Institute of Computer Applications and Management, New Delhi-63, by Dr. Arpita U4.51**

• Google Cloud Shell (Hands-on).

(8).